## **Anleitung für Eltern zum Digitalen Register**

Liebe Eltern,

auch in diesem Schuljahres möchten wir die schriftliche **Kommunikation zwischen Schule und Familien** weitgehend über das digitale Register organisieren.

Sie erhalten dazu per E-Mail ihre **persönliche Zugangsdaten**, mit denen Sie ins digitale Register einsteigen können. Dazu verwenden Sie ein beliebiges Endgerät mit Internetzugang (PC, Tablett, Handy).

Im Digitalen Register können sie vorläufig folgende Informationen abrufen und darauf reagieren:

- Abwesenheiten ihres Kindes
- Mitteilungen der Klassenlehrpersonen oder der Schule
- Stundenplan ihres Kindes
- Durchgenommene Inhalte
- Beobachtungen der Lehrpersonen zu Ihrem Kind

Sie können Abwesenheiten entschuldigen, Krankmeldungen oder geplante Abwesenheiten (z.B. Arztbesuch) vorab melden, sowie den Erhalt der Mitteilunge bestätigen und gegebenenfalls darauf antworten.

Sie finden das Digitale Register unseres Schulsprengels

für alle **Grundschulen** unter [https://sterzing1.digitalesregister.it](https://sterzing1.digitalesregister.it/)

für die **Mittelschule** unter [https://ms-goss.digitalesregister.it](https://ms-goss.digitalesregister.it/)

Beide Links sind auch auf unserer Schulhomepage [www.sterzing1.it](http://www.sterzing1.it/) unter Links&Downloads – Eltern zu finden, ebenso diese Anleitung.

Melden Sie sich mit dem Ihnen per Mail zugesandten Benutzernamen und dem provisorischen Passwort an. Bei der ersten Anmeldung werden Sie aufgefordert, das Passwort zu ändern. Die Kriterien für Ihr sicheres Passwort werden auf der Seite angezeigt.

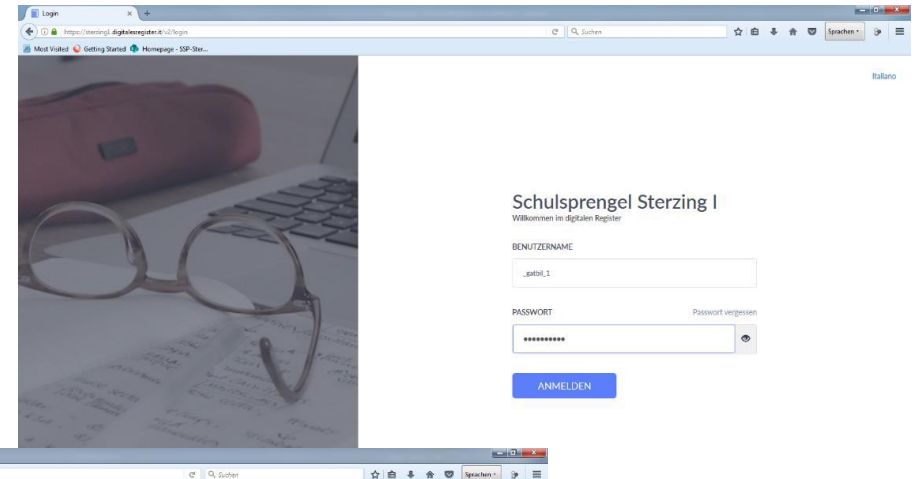

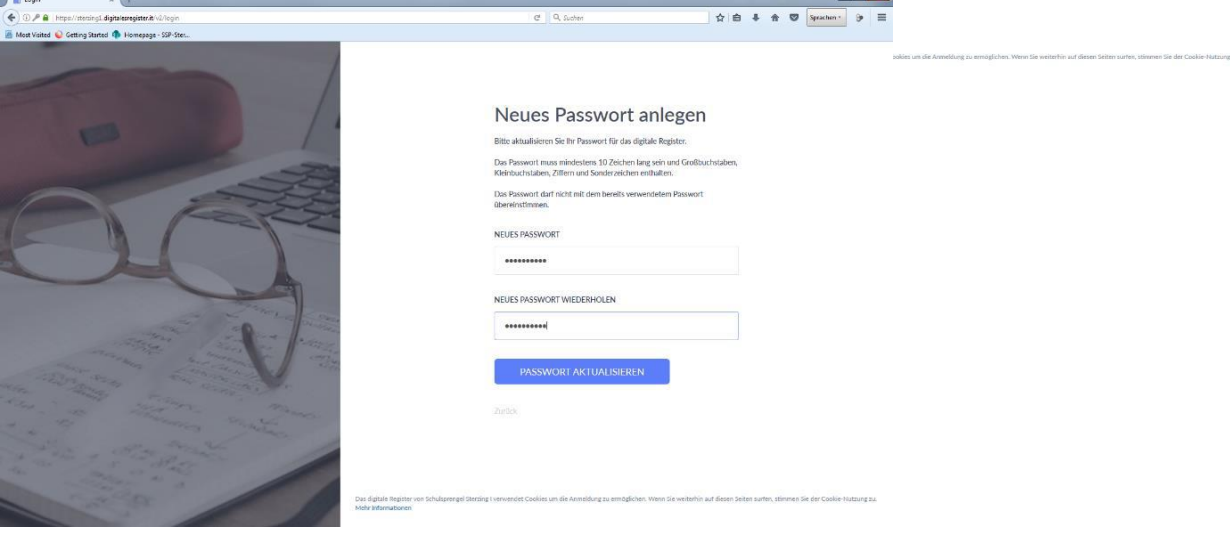

Auf der Startseite finden Sie links das Menü. Die für Sie vorläufig relevanten Punkte sind

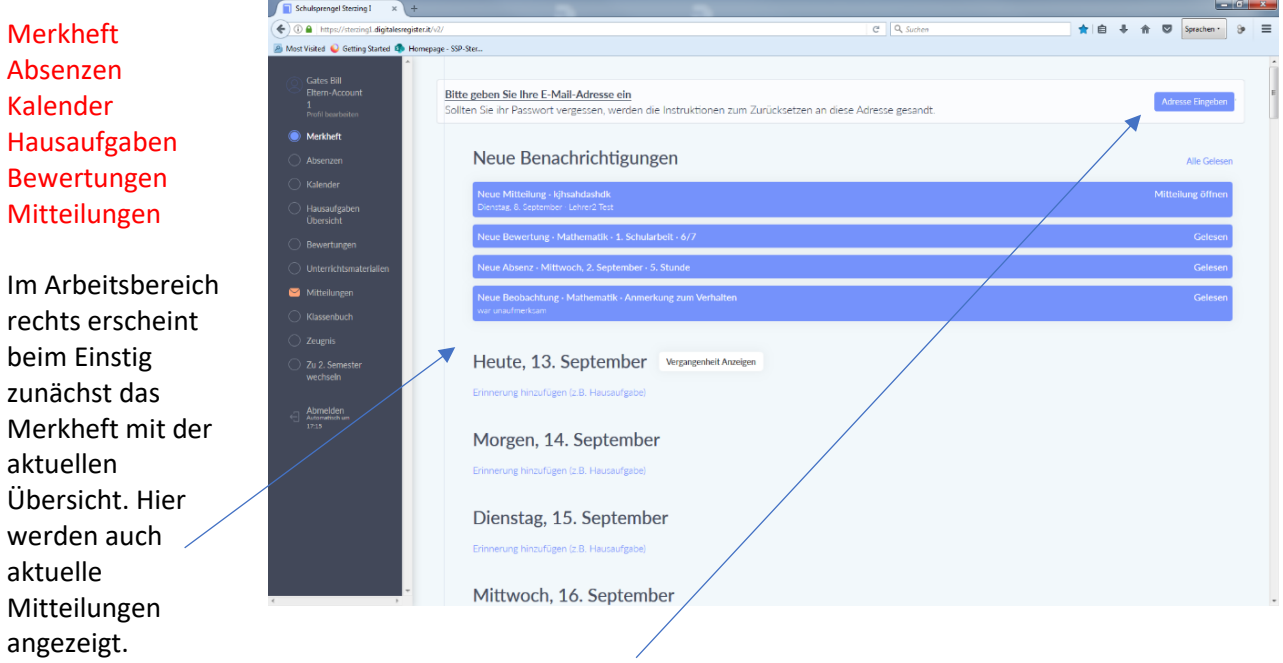

Als ersten Schritt sollten Sie ihre E-Mail-Adresse überprüfen und gegebenenfalls richtigstellen.

Dadurch können Sie ihr Passwort zurücksetzen, falls Sie es vergessen.

Außerdem erhalten Sie auf Wunsch jeweils eine e-Mail sobald eine neue Information für Sie vorliegt. Bitte aktualisieren Sie ihre Mailadresse selbst, falls sich diese ändert.

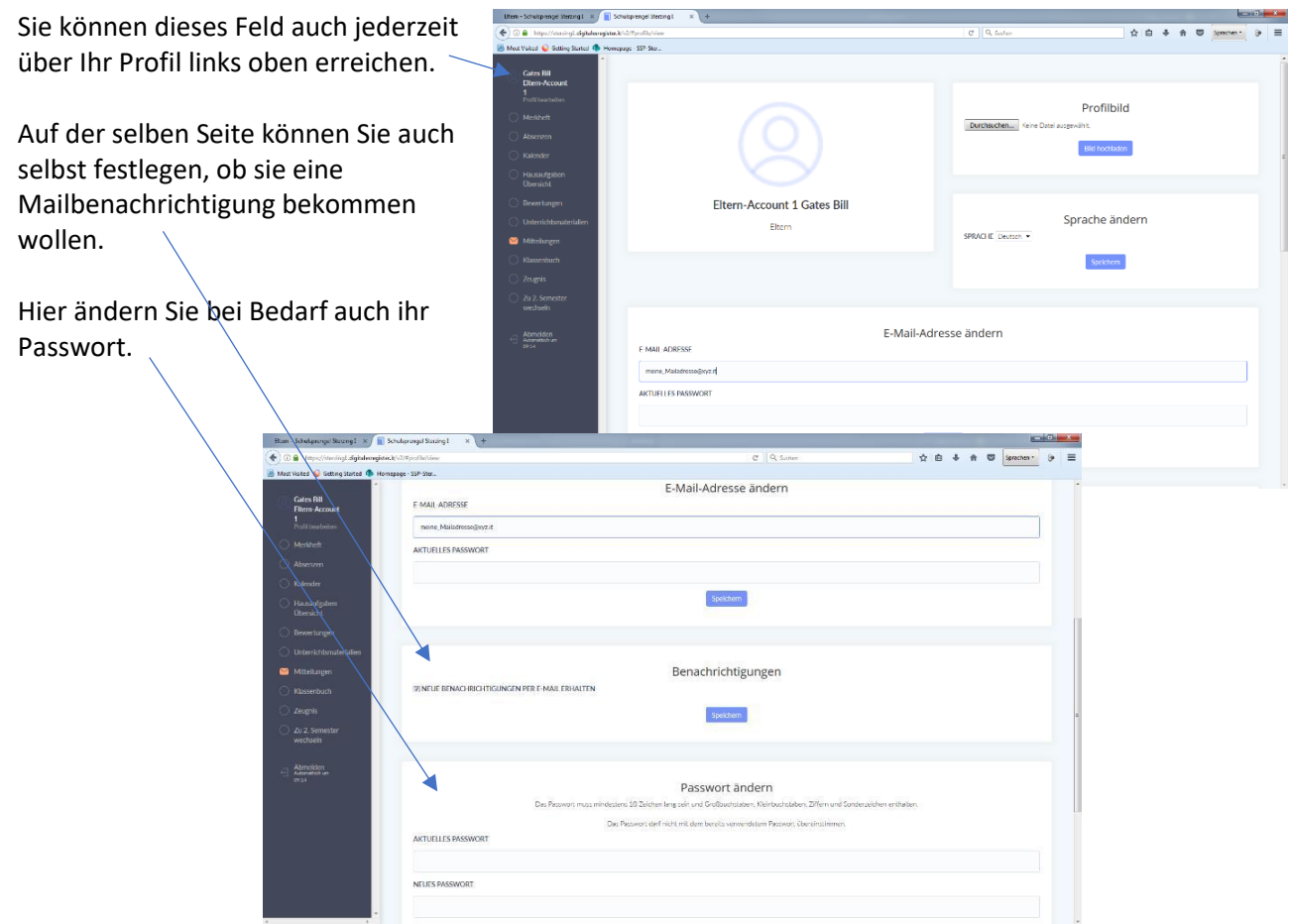

Neue Mitteilungen finden Sie bereits beim Einstieg auf der Startseite unter "Merkheft" (siehe oben).

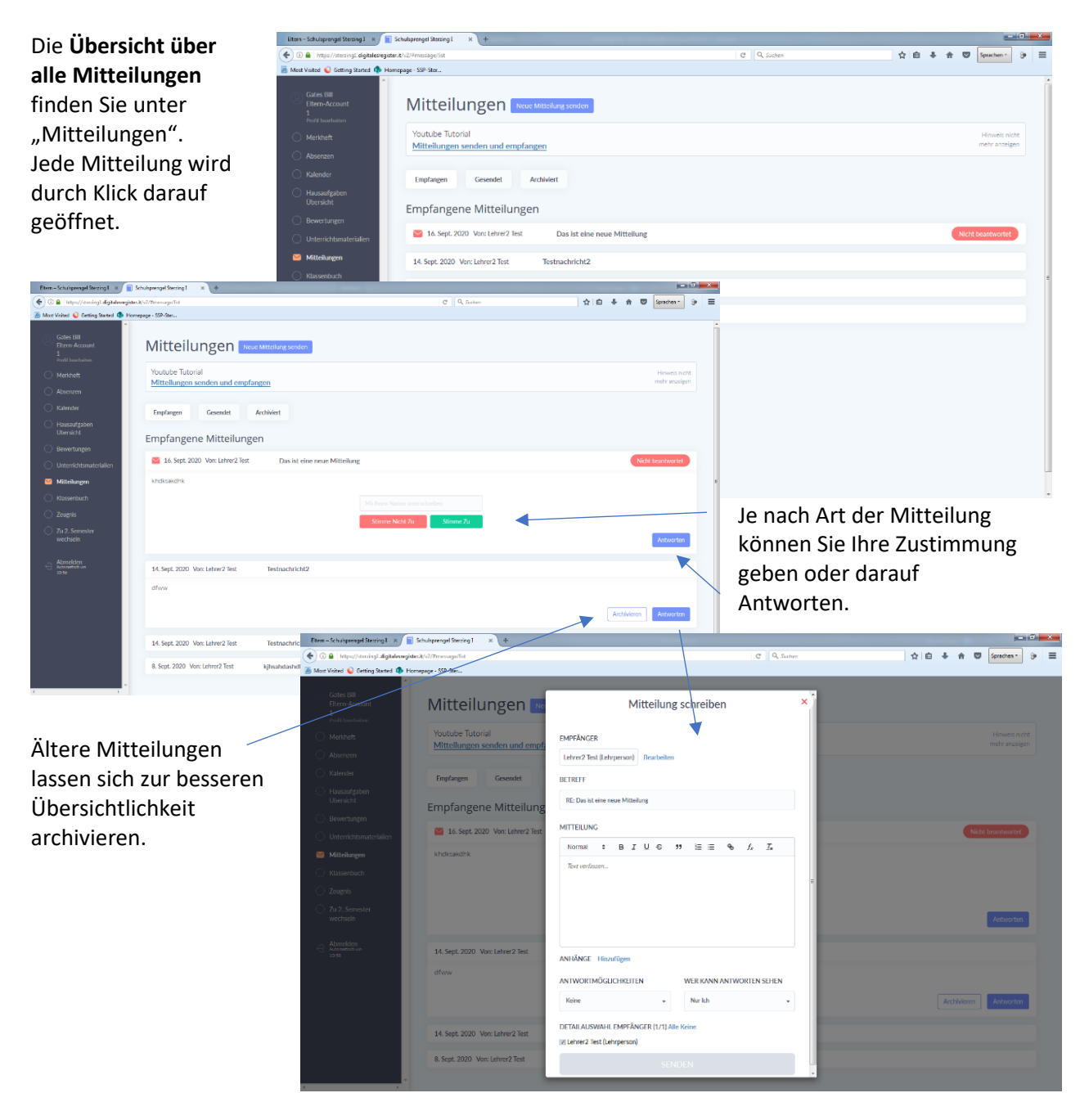

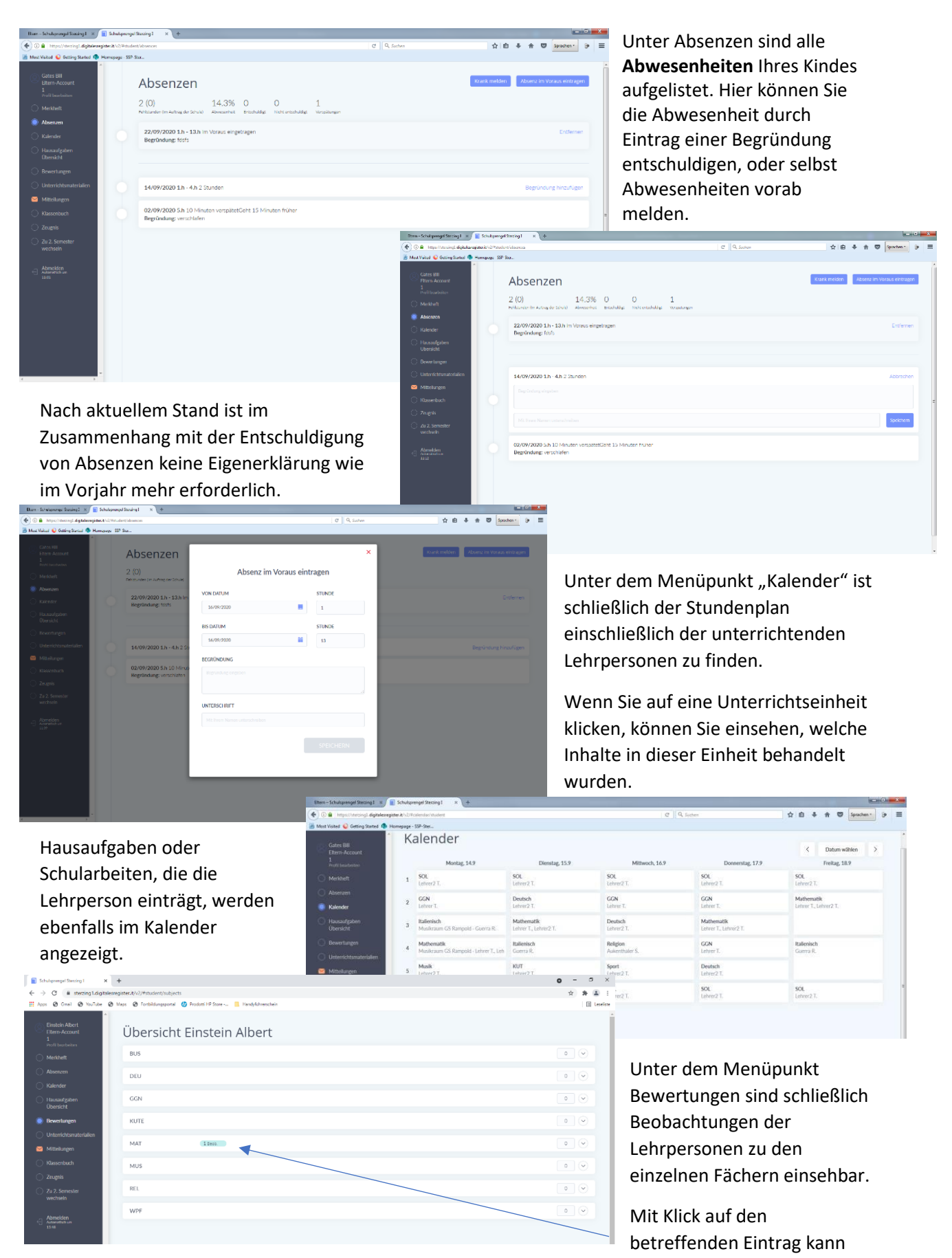

der Inhalt angezeigt werden. (Beachten Sie, dass in der Grundschule seit dem letzten Schuljahr auf Staatsebene die Ziffernoten abgeschafft wurden).